### **Avis de sécurité concernant un dispositif médical (Field Safety Notice)**

Date :

**A l'attention de** A l'attention du Chef du Service Cardiologie et/ou, du Service de Réanimation et/ou, du Service Bloc Opératoire, du Service de Soins Intensifs.

**Copie** : Directeur de l'Etablissement,

Correspondant de Matériovigilance, Cadres Infirmier, Responsable du Service Biomédical.

Adresse Adresse Adresse

**Objet :** Problèmes potentiels lorsque la CIC Pro et la télémétrie ApexPro sont utilisées conjointement avec le serveur Mobile Care équipé du logiciel L-WEB05 pour les Mobiles et/ou conjointement avec la iCentral version L-NET05.

**Produits concernés :** Serveur Mobile Care avec son logiciel L-WEB05 pour les "Mobile Viewers" et la iCentral version L-NET05.

Cher client,

En accord avec l'Afssaps, GE Healthcare souhaite vous informer des actions correctives concernant les produits suivants : Serveur Mobile Care avec son logiciel L-WEB05 pour les "Mobile Viewers" et la iCentral version L-NET05. Nous avons identifié des problèmes susceptibles de survenir lors de l'utilisation de ces dispositifs conjointement avec la centrale CIC Pro et la télémétrie ApexPro.

• **Problème n° 1 – Défaut possible des alarmes sonores de la CIC Pro :** Le chargement des réglages d'usine de la télémétrie par le serveur Mobile Care peut entraîner une consommation excessive de la mémoire de la CIC Pro. Cette consommation excessive de mémoire peut entraîner un défaut potentiel de non déclenchement des alarmes sonores de la CIC Pro ou une réinitialisation ou un redémarrage du système. Les alarmes sur les moniteurs de chevet ne seront pas affectées par le problème et elles continueront d'être émises.

 General Electric Company Clinical Systems<br>Kuortaneenkatu 2 Helsinki, FI 00510 Finlande

- **Problème n° 2 Le logiciel du serveur Mobile Care/Mobile Viewers ne reconnait pas l'émetteur de télémétrie ApexPro FH :** Le serveur Mobile Care n'accepte pas la connexion de l'émetteur de télémétrie, ce qui empêche l'accès, à travers les "Mobile Viewers", aux informations provenant de l'émetteur de télémétrie ApexPro FH. Si la connexion est établie, il n'y a pas de risque de déconnexion en cours d'utilisation. Ce problème survient uniquement avec l'émetteur de télémétrie ApexPro FH.
- **Problème n° 3 Le logiciel du serveur Mobile Care/Mobile Viewers et l'iCentral peuvent générer de fausses alarmes pour les patients sur télémétrie ApexPro :** Le serveur Mobile Care et la iCentral peuvent interpréter les données des courbes transmises par le serveur de télémétrie ApexPro comme des données de paramètres. En conséquence, de fausses alarmes peuvent s'afficher pour des paramètres non mesurés par l'émetteur de télémétrie ApexPro. Cela ne pose pas de problème si le système de télémétrie ApexPro n'est pas utilisé avec le serveur Mobile Care ou iCentral.

À ce jour, aucun décès ou blessure lié à ces problèmes n'a été signalé.

### **Recommandations à court terme**

Problème n° 1 – Défaut possible des alarmes sonores de la CIC Pro :

- Pour éviter la perte potentielle d'alarmes sonores sur la CIC Pro, vérifiez que la CIC Pro n'utilise pas les paramètres d'alarmes par défaut prédéfinis en usine et que les paramètres d'alarmes spécifiques à l'établissement de santé sont définis et enregistrés. Une fois que les paramètres sont modifiés, les valeurs par défaut d'usine peuvent être rétablies si nécessaire sans que le problème identifié ne puisse se reproduire. Veuillez trouver, ci-joint, les Instructions d'installation supplémentaires indiquant la procédure de mise en place des actions correctives.
- Une copie de cette lettre et une copie des Instructions d'installation supplémentaires permettant de résoudre ce problème doivent être conservées, à des fins de référence, dans les manuels d'utilisation et d'installation et de maintenance du serveur Mobile Care /Mobile Viewers, de la iCentral, CIC Pro et de l'ApexPro dont la version est indiquée cidessus.

Problème n° 2 – Le logiciel du serveur Mobile Care/Mobile Viewers ne reconnait pas l'émetteur de télémétrie ApexPro FH :

• N'utilisez pas les émetteurs de télémétrie ApexPro FH avec des "Mobile Viewers". Les "Mobile Viewers" ne reconnaissent pas les émetteurs de télémétrie ApexPro FH. Utilisez la CIC Pro pour la surveillance de patients avec télémétrie ApexPro FH jusqu'à ce qu'une solution à long terme soit disponible.

Problème n° 3 – Le logiciel Mobile Care/Mobile Viewers et la iCentral peuvent émettre de fausses alarmes pour des patients sur télémétrie ApexPro :

 General Electric Company Clinical Systems<br>Kuortaneenkatu 2 Helsinki, FI 00510 Finlande

• Si de fausses alarmes posent problème aux utilisateurs de "Mobile Viewers" ou de l'iCentral, il est recommandé d'utiliser la CIC Pro pour la surveillance des patients sur télémétrie jusqu'à ce qu'une solution à long terme soit disponible.

GE Healthcare travaille actuellement à l'élaboration d'une solution logicielle à long terme pour le serveur Mobile Care et vous tiendra informé dès qu'une solution sera disponible.

Si vous avez des questions concernant cette lettre ou sur les actions à entreprendre, veuillez contacter notre « Hot line » GE Healthcare au 04 78 66 62 38, choix 2 puis 1 puis 1 ou 2.

Nous vous prions de nous excuser pour la gêne occasionnée et vous remercions de la patience et de la compréhension dont vous faites preuve.

Cordialement,

Bernard MARTIN Responsable Qualité et Légal GE Healthcare Clinical Systems France

Pièce jointe : Instructions d'installation supplémentaires résolvant le problème n° 1 – Défaut possible des alarmes sonores CIC Pro.

# **Serveur Mobile Care avec logiciel L-WEB05 et iCentral avec logiciel L-NET05 Instructions d'installation (Problème n° 1, recommandations à court terme)**

### **Ces instructions sont nécessaires si vous possédez:**

- Une installation comprenant un serveur Mobile Care, équipé du logiciel L-WEB05, configurée pour recevoir des données depuis un réseau CARESCAPE (aussi appelé réseau Unity) d'unité de soin comprenant une CIC Pro (Clinical Information Center).
- Une installation comprenant une iCentral, équipé du logiciel L-NET05, configurée pour recevoir des données depuis un réseau d'une unité de soin comprenant une CIC Pro (Clinical Information Center).

(**Remarque :** Le serveur Mobile Care avec logiciel L-WEB05 et l'iCentral avec logiciel L-NET05 ne sont compatibles qu'avec des CIC Pro, Clinical Information Center, en version 4.0.7/8 ou plus.)

Dans ces cas d'installation, vous devez modifier les paramètres d'alarme en suivant les indications ci-dessous afin de vous assurer du bon fonctionnement de tout le système de monitorage.

**ATTENTION :** Ne pas connecter de dispositifs externes au système autres que ceux spécifiés.

**AVERTISSEMENT :** Ne pas utiliser le serveur Mobile Care ou l'iCentral sur le même réseau d'unité de soin CARESCAPE qu'une CIC Pro sans avoir effectué la modification décrite dans ce document.

S'il y a plusieurs CIC dans l'unité de soin CARESCAPE, les modifications s'effectueront automatiquement sur les autres CIC. Une fois les paramètres modifiés sur toutes les CIC, les valeurs par défaut prédéfinis en usine peuvent être rétablies si nécessaire. Dans ce cas, assurez-vous que les modifications de valeurs ont bien eu lieu sur les toutes les CIC avant de rétablir les valeurs par défaut prédéfinis en usine.

**Nota :** Effectuez l'instruction décrite dans ce document sur toutes les unités de soin CARESCAPE du réseau.

**Nota :** Effectuez de nouveau cette instruction après une réinstallation du système opératoire de la CIC et/ou du logiciel de la CIC.

## **Modifications exigées**

Les modifications exigées ne peuvent être effectuées que depuis le menu Service. Pour plus de détails concernant l'accès au menu Service et au menu de configuration de la CIC, merci de vous référer au manuel de maintenance de la CIC Pro.

Changer une valeur de niveau d'alarme de chacun des deux tableaux de contrôle des alarmes de la télémétrie :

- 1. Limites Paramètres et Niveau des Alarmes.
- 2. Niveaux de l'alarme d'arythmie

Changez une valeur de chacune des deux parties entourées en rouge de l'une des CIC de l'unité de soin. Par exemple, changez la valeur **ST-II Level** de **Grave** à **Critique** dans la fenêtre « Limites Paramètres et Niveau des Alarmes » et la valeur de niveau de **trigéminisme** de **Message** à **Appel** dans la fenêtre « Niveaux de l'alarme d'arythmie ».

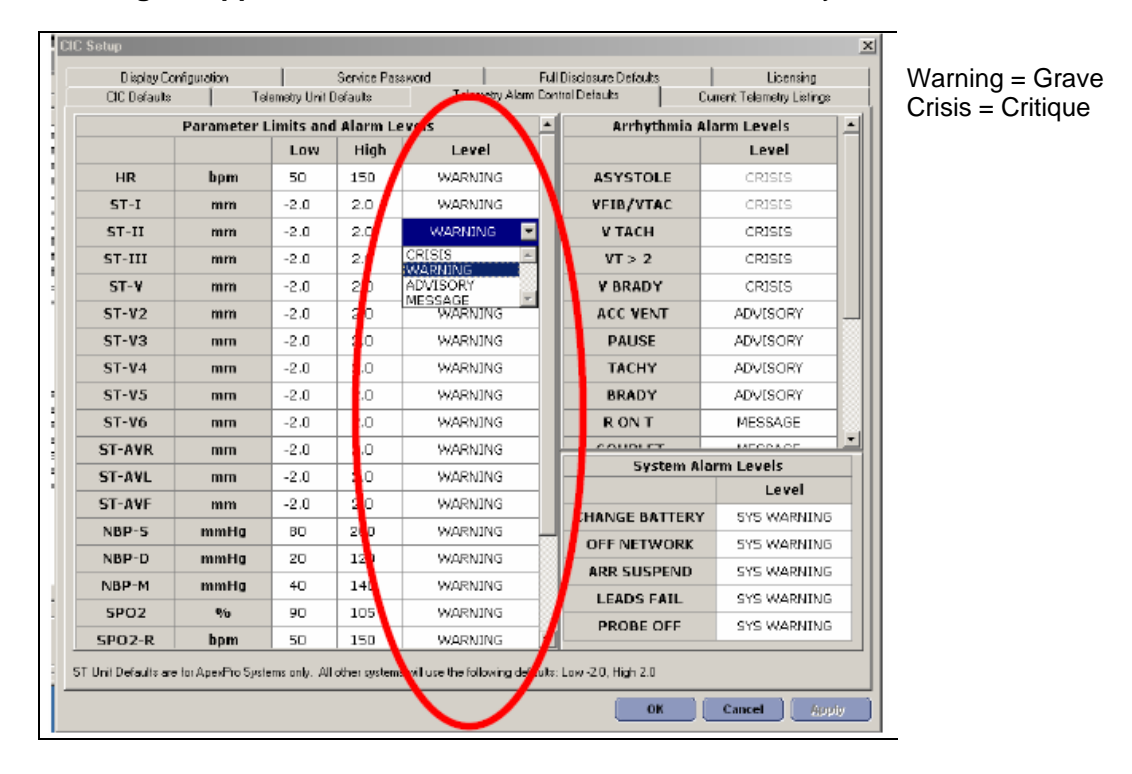

 $T: 800 - 558 - 5120$  ext.2496

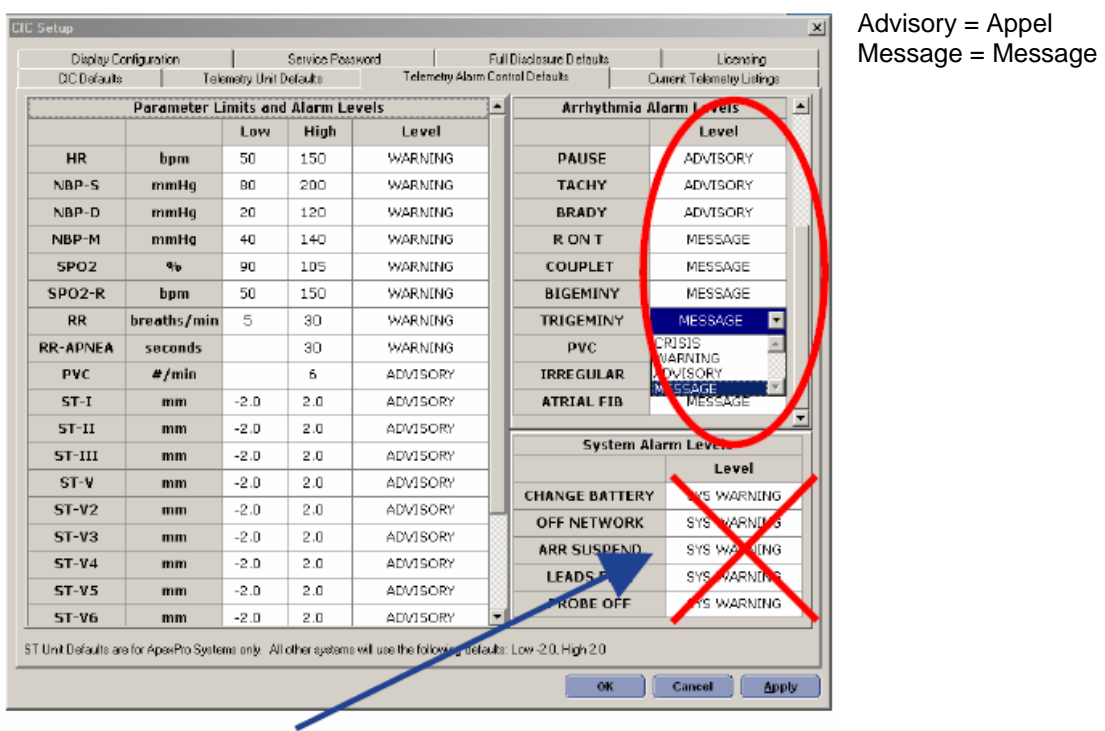

Nota : Vous n'avez pas besoin de modifier les valeurs de la fenêtre « niveau d'alarme système ».

Kuortaneenkatu 2 T : 800-558-5120 ext.2496